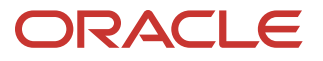

**Contract Contract** 

# <span id="page-0-0"></span>Oracle Database Security Assessment Tool FAQ

**1** DATA SHEET | [Oracle Database Security Assessment Tool FAQ](#page-0-0) | Version 1.01 Copyright © 2020, Oracle and/or its affiliates | Public

Protecting business sensitive and regulated data is mission critical. However, knowing whether the database is securely configured, who can access it, and where sensitive personal data resides is a challenge for most organizations. As part of Oracle's defense indepth capabilities, the Oracle Database Security Assessment Tool (DBSAT) helps identify areas where your database configuration, operation, or implementation introduces risks and recommends changes and controls to mitigate those risks.

## **GENERAL**

## **What are the main use cases for the Oracle Database Security Assessment Tool (DBSAT)?**

There are three core use cases. Assessing how securely the database is configured, determine who are the users and their entitlements, and identify where sensitive data resides within the database.

## **How does DBSAT work?**

DBSAT has three components: Collector, Reporter, and Discoverer. The Collector collects all relevant data from the database that the Reporter then analyzes and generates a *Security Assessment* report. The Discoverer is a stand-alone module that identifies different types of sensitive data in the database and generates a *Sensitive Data Assessment Report*.

## **What type of data is collected and analyzed?**

DBSAT collects and reports on the following categories of data:

- User accounts, privileges, and roles
- Authorization Control
- Fine-grained Access Control
- **•** Auditing Policies
- Data Encryption
- Database Configuration
- **•** Listener Configuration
- Related Operating System Configuration

To discover the type and quantity of sensitive data in the database, DBSAT Discoverer does pattern matching on column names and column comments. It categorizes sensitive data as follows:

- Identification Information
- **2** DATA SHEET | [Oracle Database Security Assessment Tool FAQ](#page-0-0) | Version 1.01 Copyright © 2020, Oracle and/or its affiliates | Public
- Biographic Information
- IT Information
- Financial Information
- Health Information
- Job Information
- Academic Information

### **What is the performance impact of running DBSAT?**

The performance impact on the database is negligible. DBSAT Collector and Discoverer gather data only from the database configuration files and Oracle data dictionary views. It does not look at the application data.

## **How much time does it take to learn how to run DBSAT and analyze the data?**

DBSAT itself is a straightforward command-line tool to use. It takes a few minutes to learn how to run the tool. You could go from Install to Reports in as little time as 10 minutes.

## **Can I run DBSAT on my databases that are deployed in the Cloud?**

DBSAT can be used whether your database is running on-premises, in customermanaged Database Cloud Services (DBCS) or IaaS deployed databases. Other prerequisites apply. Please refer to the documentation.

#### **Can I run it on Autonomous Databases?**

Yes. DBSAT is certified for Autonomous Data Warehouse Cloud (ADW) and Autonomous Transaction Processing (ATP) databases.

## **DBSAT COLLECTOR AND REPORTER**

#### **How do I run the DBSAT Collector?**

The Collector is invoked against an Oracle Database:

\$ dbsat collect <connect\_string> <dest-file>

connect\_string is the connection string required to connect to the target database.

dest-file is the name of the output file that will be created by the Collector, without the extension suffix.

e.g., \$ dbsat collect dbsatusr@orcl dbdata

As the DBSAT Collector analyzes both database and operating system configuration, it is recommended that you run the DBSAT Collector from the same host where the database server is running. When executed remotely some checks are skipped (e.g., Operating System).

## **How do I run the DBSAT Reporter?**

The DBSAT Reporter can be run on any system including a desktop/laptop with Python 2.6 or later.

\$ dbsat report <dest-file>

The dest-file is the JSON/zip file name produced by the Collector (without the file extension). The same pathname is used as the base for all report files produced by the DBSAT Reporter, with appropriate suffixes added for the Text, HTML, JSON, and XLS report formats.

e.g., \$ dbsat report dbdata

### **What is a Finding?**

The output of the DBSAT Reporter creates a *Database Security Assessment Report* composed of multiple Findings. Findings include suggestions to improve the database security posture or provide information for further analysis. When appropriate, findings also include a reference to the applicable portion of the Oracle Database STIG rules, CIS benchmark recommendations, or to EU GDPR articles/recitals.

## **Is it possible to extract only Findings, compare different reports, or combine an aggregated report from multiple databases?**

DBSAT Reporter provides the report in JSON format to make further processing of Findings possible.

You can also download and leverage DBSAT utils for further processing. DBSAT utils are two sample python programs that enable to extract a finding and to compare two JSON reports. DBSAT utils can be downloaded from My Oracle Support.

## **Can I run DBSAT Collector on a multitenant pluggable database?**

Yes, however, DBSAT needs to be executed for the root container and each PDB separately.

#### **Can I add my custom assessment rules?**

DBSAT design center was a quick, easy-to-use tool that addresses the most common issues. DBSAT ships with Oracle Database Security best practices rules and where applicable highlights Oracle Database STIG Rules, CIS Benchmark recommendations, and related EU GDPR articles/recitals. We plan to review all requests for enhancements and consider them for a future release

#### **DBSAT DISCOVERER**

#### **How does DBSAT Discoverer work?**

DBSAT Discoverer uses a configuration file along with one or more pattern files that describe sensitive data types, and regular expressions used to search column names and column comments.

e.g., To search for "First Name", we could use

```
[FIRST NAME]
COL_NAME_PATTERN = (^|[_-])(FNAME|(FIRST|GIVEN).*(NAME|NM)|FORE.?(NAME|NM))($|[_-])
COL_COMMENT_PATTERN = (FIRST|GIVEN) NAME|FORENAME
SENSITIVE CATEGORY = Identification Info - Public IDs
```
DBSAT comes with the initial configuration and pattern file, but customers can add custom sensitive types and categories/subcategories.

#### **What types of Regular expressions are used?**

DBSAT Discoverer supports Extended Regular Expressions (ERE). This syntax is standardized by IEEE and commonly used in Java.

For example, (^JOB.\*(TITLE|PROFILE|POSITION)\$)|^POSITION matches a string that starts with JOB (^JOB), is followed by zero or more occurrences (\*) of any character (.), and ends in (\$) TITLE or PROFILE or POSITION. Or (|), it matches a string that starts (^) with POSITION.

#### **How accurate are the pattern matching rules? How does one deal with false positives?**

The rules provided with DBSAT were created to reduce false positives. However, as DBSAT examines only the column names and column comments, it might generate false positives. One way to reduce false positives is to edit the pattern file and tune the regular expression for your application; another one is to exclude schemas, tables, and columns from the search by using an exclusion list file. As the CSV report includes a fully qualified name for the column (Schema.Table.Column), you easily exclude false positives by just copy/pasting from the CSV report to the exclusion list file.

## **Can DBSAT find sensitive data if my data model is in other languages besides English?**

Yes. DBSAT ships a pattern file that searches English based column names and comments and it also includes additional pattern files for major European languages such as Dutch, French, German, Italian, Portuguese, and Spanish.

#### **Can I add my custom sensitive type or category in the DBSAT Discoverer?**

Yes, you can. Make a copy of the pattern file and add your sensitive type, category, and the regular expressions to search column names and comments. You also need to add the new category along with the risk level to the configuration file. Valid risk levels are Low Risk, Medium Risk, and High Risk.

#### **How do I run the DBSAT Discoverer?**

DBSAT Discoverer can be run on any machine including a laptop with Java Runtime Environment (JRE) 1.8 (jdk8-u172) or later. There is no need to run Discoverer on the same server as the database server.

- \$ dbsat discover –c <config file> <dest-file>
- e.g., \$ dbsat discover –c config dbdata

## **Do I need to run the DBSAT Collector before running DBSAT Discoverer?**

No. DBSAT Discoverer is a standalone component. There is no dependency on the DBSAT Collector or the Reporter.

## **SECURITY CONSIDERATIONS**

#### **What privileges are required for the user account connecting to the database to collect data?**

While a database user account with the Oracle provided DBA role has the necessary privileges, the principle of least privileges should be followed. Please refer to the documentation for the minimum privileges needed to run DBSAT. The OS user executing DBSAT Collector must have permission to read the ORACLE\_HOME directory and files.

## **How does DBSAT protect the collected configuration data and generated reports?**

By default, DBSAT output files are compressed and password protected using installed zip/unzip. We strongly recommend that all output files always be encrypted as it has sensitive information about your database.

## **What are the security risks of running DBSAT on production databases?**

The risk is minimal as DBSAT only reads configuration and metadata. All database actions performed by DBSAT are read-only.

DBSAT can be run with least privileges to collect the data it needs for analysis. The DBSAT Collector SQL script that collects data can be reviewed to see what operations are executed. The DBSAT Collector output data (in JSON format) can also be examined to see exactly what data is collected. Access to DBSAT generated reports should be restricted.

## **DOWNLOAD AND INSTALLATION**

#### **Where can I download the Oracle DBSAT?**

DBSAT can be downloaded from My Oracle Support under Doc ID 2138254.1.

#### **How do I install DBSAT?**

DBSAT is provided as a zip file. Just unzip it.

\$ unzip dbsat.zip –d <directory>

#### **Which Database versions are supported?**

DBSAT supports Oracle Database 10.2.0.5 and later releases up to 19c.

#### **Which platforms are supported?**

DBSAT runs on:

- Solaris x64 and Solaris SPARC
- Linux x86-64
- Windows x64
- HP-UX IA (64-bit)
- **6** DATA SHEET | [Oracle Database Security Assessment Tool FAQ](#page-0-0) | Version 1.01 Copyright © 2020, Oracle and/or its affiliates | Public

• IBM AIX & zSeries Based Linux

DBSAT runs on most supported Oracle Database platforms. However, currently, DBSAT Collector does not collect OS data from database servers running on the Windows platforms or if executed remotely. In Unix/Linux systems it requires bash shell.

## **Can Oracle Sales Consulting (SC), Oracle Consulting Services (OCS), or Advanced Customer Services (ACS) download DBSAT and run it for me?**

We recommend that you download and run DBSAT yourself. Oracle consultants are available to help you execute a Database Security Assessment program, analyze the data, and prioritize remediation steps taking into context your organization's environment. Oracle consultants can give you a better insight into your database security posture through an onsite interview that complements the DBSAT reports. This is how DBSAT provides the most value. A proper security assessment considers your organizational specifics, broader IT-system, processes in place, and regulations that need to be addressed.

## **PRODUCT LICENSING AND SUPPORT**

#### **How is DBSAT distributed?**

The tool is available for download by Oracle customers with a My Oracle Support (MOS) account.

## **How can I report bugs or request enhancements for DBSAT?**

Please submit a service request (SR) for DBSAT via the MOS portal.

#### **Where do I go to get the bug fixes for DBSAT?**

We plan to make quarterly updates to DBSAT that would include enhancements as well as bug fixes. We strongly recommend to always check for the latest release.

#### **MORE INFORMATION**

#### **Where can I find more information on DBSAT?**

Go to the DBSAT oracl[e.com](https://www.oracle.com/database/technologies/security/dbsat.html) page.

## **Where do I go for more details on the Database Security Assessment program?**

Multiple Oracle teams across the globe have created their Database Security Assessment programs. Please talk to your Oracle Account Manager for assistance.

#### CONNECT WITH US

Call +1.800.ORACLE1 or visi[t oracle.com.](https://www.oracle.com/) Outside North America, find your local office a[t oracle.com/contact.](https://www.oracle.com/corporate/contact/)

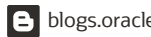

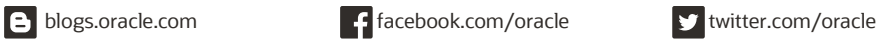

Copyright © 2020, Oracle and/or its affiliates. All rights reserved. This document is provided for information purposes only, and the contents hereof are subject to change without notice. This document is not warranted to be error-free, nor subject to any other warranties or conditions, whether expressed orally or implied in law, including implied warranties<br>and conditions of merchantability or fitn either directly or indirectly by this document. This document may not be reproduced or transmitted in any form or by any means, electronic or mechanical, for any purpose, without our prior written permission.

Oracle and Java are registered trademarks of Oracle and/or its affiliates. Other names may be trademarks of their respective owners.

Intel and Intel Xeon are trademarks or registered trademarks of Intel Corporation. All SPARC trademarks are used under license and are trademarks or registered trademarks of SPARC International, Inc. AMD, Opteron, the AMD logo, and the AMD Opteron logo are trademarks or registered trademarks of Advanced Micro Devices. UNIX is a registered trademark of The Open Group. 0120